# **Acquisitions - Release Procedures**

- [Milestone Dates and Terminology](#page-0-0)
- [Release Procedure](#page-0-1)
- [Module Dependencies and Release Order](#page-1-0)
- **[Best Practices](#page-1-1)**
- [Lessons Learned](#page-2-0)
- [Open Issues and Questions](#page-3-0)

The intention of this page is to document the acquisitions-specific release procedures, best practices, lessons learned, and other related information.

## <span id="page-0-0"></span>Milestone Dates and Terminology

Description of feature freeze, code freeze, etc.

- **Release Cycle**
	- A release cycle consists of two consecutive sprints, typically coinciding with the community-wide "sprint demos"
- **Feature Freeze**
	- Any user stories started after this date will be applied to the next release, not the current one.
	- Usually takes place on the 3rd Friday of the release cycle.
- **Code Freeze**
	- Any changes made after this date will be applied to the next release, not the current one.
	- Release branches will be made as soon after code freeze as possible.
	- Usually takes place on the last Wednesday of the release cycle.
- **Sprint Demo**
	- The community-wide sprint demonstration.
	- Usually takes place on the first Tuesday following a release cycle.

Additional Details TBD.

## <span id="page-0-1"></span>Release Procedure

High level description of the steps required to perform a release.

#### [Community Release Guides](https://dev.folio.org/guidelines/release-procedures/)

**Acquisitions-specific Steps** - Refers to steps in the Community Release Guide linked above, but adds additional steps/sequencing for improved coordination and communication.

ui-modules: check that latest translations are in place (especially if you've changed existing values in en.json).

- 1. Before you do anything, **communicate with the team**. Let them know during daily standup that you're planning on starting a release.
- 2. Determine the release and next versions See <https://dev.folio.org/guidelines/contributing/#version-numbers> Discuss with the team if unsure about either.
- 3. Create a release branch (See Best Practices)
- 4. Update the NEWS/CHANGELOG.md file (See Best Practices)
	- a. Make use of JIRA and add any stories that have been completed in this version but are missing from the NEWS/Changelog file.

| $\Omega$<br>mod-orders<br>Acquisitions Sprint +<br>User story map<br>Backlog<br>Active sprints<br>Bg Releases<br><sub>to</sub> Reports<br>Oi Issues | Version 4.0.0 UNRELEASED<br>(7) Start: 27/Feb/19 Release date not set Release Notes<br>Q1 2019. Receiving<br>25 <sub>500</sub><br>41 Issues in<br>Issues<br>9 Issues<br>0 <sub>wamhas</sub><br>in progress |                    |               |                         |
|----------------------------------------------------------------------------------------------------|----------------------------------------------------------------------------------------------------|--------------------|---------------|-------------------------|
|                                                                                                    | $1 - 9$ of $9$                                                                                                    |                    |               | View in Issue Navigator |
|                                                                                                    | P.<br>Key<br>Summary                                                                                                    | Assignee           | <b>Status</b> | Development             |
|                                                                                                    | MODORDERS-165 Add location to receiving history<br><b>In the Unit</b><br>$\hat{\mathbf{x}}$                                                                                                    | Craig McNally      | <b>CLOSED</b> | <b>MERGED</b>           |
|                                                                                                    | MODORDERS-166 Add locationId to the piece schema<br><b>D</b><br>$\bullet$                                                                                                    | Siarhei Hrabko     | <b>CLOSED</b> | MERGED                  |
|                                                                                                    | MODORDERS-103 Implement receiving flow for physical-only<br><b>ID</b><br>×                                                                                                    | Siarhei Hrabko     | <b>CLOSED</b> | <b>MERGED</b>           |
|                                                                                                    | MODORDERS-106 Spilor: PO Line Status update during receiving (quarantee the status is up-to-date)<br>m<br>×                                                                                                | Viachaslau Khandra | CLOSED        |                         |
|                                                                                                    | MODORDERS-159 PO Line: receipt status<br>ю<br>×                                                                                                    | Kruthi Vuppala     | closed        | <b>MERGED</b>           |
|                                                                                                    | MODORDERS-162 Implement receiving flow for E-only<br><b>D</b><br>$\mathbf x$                                                                                                    | Kruthi Vuppala     | <b>CLOSED</b> | MERGED                  |
|                                                                                                    | MODORDERS-169 Calculate summary information for PO and PO Line<br>ш<br>×                                                                                                    | Dennis Bridges     | CLOSED        |                         |
|                                                                                                    | MODORDERS-171 Receieving history: additional data for receiving flow<br>n.<br>×                                                                                                    | C Kruthi Vuppala   | CLOSED        | <b>MERGED</b>           |
|                                                                                                    | MODORDERS-175 Add ability to move a received piece back to "Expected"<br>$8 - 10$                                                                                                    | Craig McNally      | <b>CLOSED</b> | <b>MERGED</b>           |
|                                                                                                    | $1-9$ of $9$                                                                                                    |                    |               |                         |

b.

5. Bump interface versions that have changed (minor number if backwards compatible, major number if breaking changes)

a. **N.B.** Make sure all required interface versions have been released. If not, raise the issue with the PO/Tech Lead.

- 6. Commit and push your changes
- 7. Create A PR (See Best Practices) and request approval. If there are mistakes this is the time to identify them, **BEFORE creating a tag**.
- 8. Once you have at least 2 approvals:
	- a. Backend Only: Run the maven command to create the tag and prepare for the next release, then push the pom file changes AND tags b. UI Only: Create a tag.
- 9. If the PR checks pass, **DO NOT merge your PR yet**... Goto Jenkins, find your module, find your tag, and build it.
- 10. If the tag build succeeded, Goto your github repo, merge the release's PR, click on releases, and draft a new release. Copy/Paste in the section of your NEWS into the release notes and save/publish.
- 11. Announce your release in the #acquisitions-dev and #releases channels with a link to the release
- 12. Coordinate with the rest of the team before merging any PRs into master.
	- a. If there were interface/dependency changes there's a good chance multiple PRs will need to be merged together to prevent breaking the testing environment.
	- b. The team may decide to hold off on merging any PRs until after the sprint demo. You don't want to be the reason why someone's demo isn't working.
- 13. Create a PR updating platform-complete files as per [https://dev.folio.org/guidelines/release-procedures/#platform-edit-steps.](https://dev.folio.org/guidelines/release-procedures/#platform-edit-steps) Don't forget installextras.json for edge APIs!
- 14. Move your JIRA to "In Review" and assign to the Scrum Master.
- 15. The Scrum Master can safely close the story and update the JIRA releases/versions
- 16. If the module has API tests:
	- a. Create a branch of folio-api-tests
		- b. Update all schema references so that the commit hash from the release's submodule is used instead of HEAD/master.
		- c. Update all mock data references so that the commit hash from the release's submodule is used instead of HEAD/master.
		- d. Create and push a tag of your branch. Please follow the naming convention: <module name>-<release version>, e.g. **modorders-3.0.0**

### <span id="page-1-0"></span>Module Dependencies and Release Order

In order to satisfy dependencies at time of release, modules need to be released in a particular order.

Generally speaking the precedence looks like:

- 1. Storage modules
- 2. Business logic modules
- 3. UI modules

In some cases there are dependencies between business logic modules which require additional ordering.

**TODO**: add a dependency graph here showing the acquisitions modules and the interfaces they depend on.

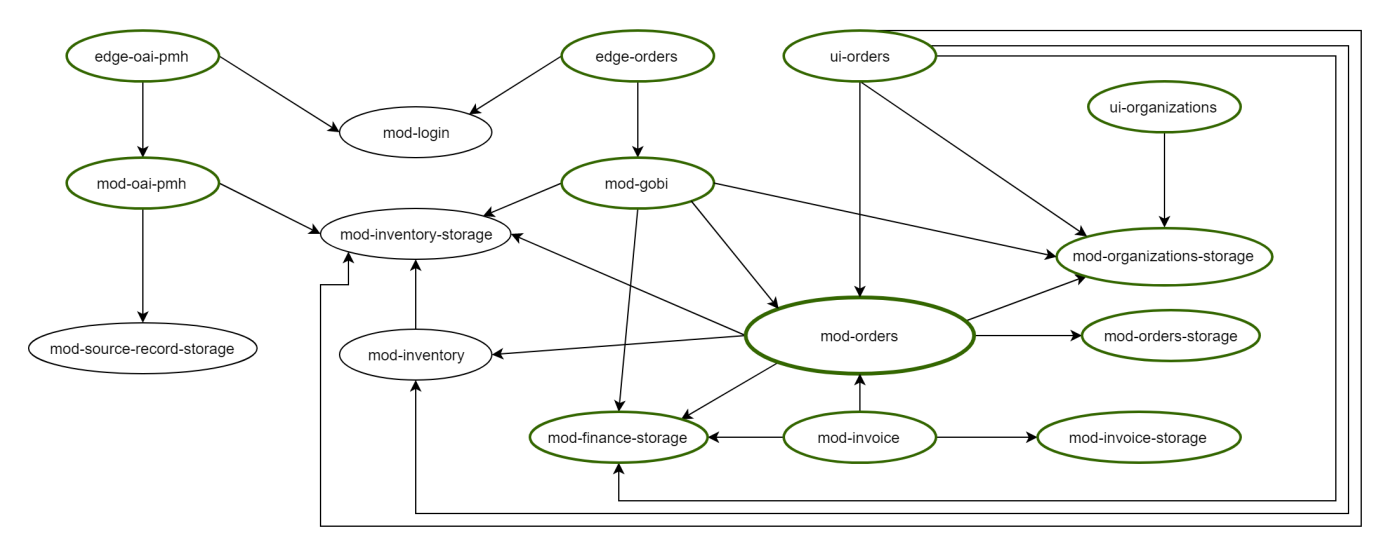

### <span id="page-1-1"></span>Best Practices

General best practices - How to structure your NEWS file, what to name your release branches, tags, etc.

- **NEWS** 
	- Latest release at the top of the file
	- Includes a link to the full changelog (github compare of the previous version tag to this tag)
		- E.g. https://github.com/folio-org/mod-orders/compare/v2.0.1...v3.0.0
	- Links to JIRA stories/bugs in descending order (highest to lowest)
	- You may want to separate stories and bugs into separate lists

#### **Example**

## 4.0.0 - Unreleased

## 3.0.0 - Released

The primary focus of this release was to implement backend logic necessary for ui-orders to manage purchase orders and purchase order lines, integration between orders and inventory apps and preparation for the receiving flows.

[Full Changelog](https://github.com/folio-org/mod-orders/compare/v2.0.1...v3.0.0)

### Stories

```
 * [MODORDERS-154](https://issues.folio.org/browse/MODORDERS-154) - PO Line's `location` property 
is changed to `locations` i.e. from single object to array of objects
  * [MODORDERS-149](https://issues.folio.org/browse/MODORDERS-149) - Add PO Line's identifier to 
item record in the inventory
  * [MODORDERS-148](https://issues.folio.org/browse/MODORDERS-148) - Populate PO `dateOrdered` 
field field when Order is opened
  * [MODORDERS-146](https://issues.folio.org/browse/MODORDERS-146) - Return application/json (error.
json schema) for all errors
   * [MODORDERS-142](https://issues.folio.org/browse/MODORDERS-142) - Implemented `GET /orders/order-
lines` endpoint
  * [MODORDERS-134](https://issues.folio.org/browse/MODORDERS-134) - Assign PO Line's id to its sub-
objects
  * [MODORDERS-129](https://issues.folio.org/browse/MODORDERS-129) - PO Lines: share status of 
corresponding PO
  * [MODORDERS-126](https://issues.folio.org/browse/MODORDERS-126) - Implemented `GET /orders
/composite-orders` endpoint
  * [MODORDERS-124](https://issues.folio.org/browse/MODORDERS-124) - Redefined existing order/lines 
endpoints
  * [MODORDERS-121](https://issues.folio.org/browse/MODORDERS-121) - Create Instance Record in 
inventory when Order's status is changed to `Open`
  * [MODORDERS-117](https://issues.folio.org/browse/MODORDERS-117) - Business Logic: handle `Create 
Item` flag for e-Resources
   * [MODORDERS-105](https://issues.folio.org/browse/MODORDERS-105) - Implemented `GET /orders
/receiving-history` endpoint
  * [MODORDERS-100](https://issues.folio.org/browse/MODORDERS-100) - Create Piece Records in Orders 
Storage for items quantity ordered on Order Placement
  * [MODORDERS-99](https://issues.folio.org/browse/MODORDERS-99) - Purchase Order Limit: Set system 
default to 1
  * [MODORDERS-96](https://issues.folio.org/browse/MODORDERS-96) - Supporting PO number prefix and 
suffix
  * [MODORDERS-93](https://issues.folio.org/browse/MODORDERS-93) - Assign system generated PO Line 
number when creating a new PO line
  * [MODORDERS-87](https://issues.folio.org/browse/MODORDERS-87) - Implemented `GET /orders/po-
number` endpoint
  * [MODORDERS-72](https://issues.folio.org/browse/MODORDERS-72) - Define receiving endpoints: `
/orders/receive`, `/orders/check-in` and `/orders/receiving-history`
  * [MODORDERS-67](https://issues.folio.org/browse/MODORDERS-67) - Create Item Record in inventory 
for physical/electronic items quantity
  * [MODORDERS-66](https://issues.folio.org/browse/MODORDERS-66) - Create Holding Record in 
inventory for titles ordered that are not currently represented in inventory by a Holding
### Bug Fixes
  * [MODORDERS-153](https://issues.folio.org/browse/MODORDERS-153) - PO Line's id is absent from 
sub-objects in response when creating new PO Line
  * [MODORDERS-145](https://issues.folio.org/browse/MODORDERS-145) - Unable to create new Purchase 
Order with PO Line
```
**Release branches** should be named as follows: tmp-release-#.#.#

This naming convention will ensure consistency across modules and makes it easily identifiable.

Example: tmp-release-1.2.1

**Release PRs** should be named as follows: <JIRA number> - Release #.#.#

This naming convention will ensure that the PR is automatically linked to from the JIRA story

- Example: MODORDERS-131 Release 2.0.0
- <span id="page-2-0"></span>• TBD

## Lessons Learned

A place to document pitfalls, gotchas, lessons learned in order to help others from repeating the same mistakes etc.

- Creating a tag before allowing others to review your changes will make it more difficult to make changes if any are required. (May only apply to backend modules)
	- Removing and re-tagging is known to cause problems with the jenkins. When building the release, jenkins sometimes won't be able to find the tag even though it exists.
	- Scrapping the release and moving to the next version creates additional overhead and makes the release notes more confusing.
- API tests: separate branch needs to be created and update any variables to point to release tags
- TBD

## <span id="page-3-0"></span>Open Issues and Questions

A place to list open issues for tracking purposes, or ask questions for gathering feedback/comments.

• TBD